#### **[BROUILLON](http://doc.nfrappe.fr/doku.php?id=tag:brouillon&do=showtag&tag=BROUILLON)**

# **Démarrer un programme en tant que service (DAEMON)**

Ce tutoriel décrit la démarche à suivre pour qu'un programme démarre en tant que service.

Il faut pour cela créer un lanceur dans **/etc/init.d**.

Pour un démarrage automatique, il faut l'ajouter comme service au démarrage de Linux.

### **Pré-requis**

#### **Première étape : créer le lanceur**

<term monprogramme>nom du service à créer</term>

Pour créer un lanceur dans **/etc/init.d**, le plus simple est de partir du modèle fourni **/etc/init.d/skeleton**.

Copiez le fichier **/etc/init.d/skeleton** fourni comme modèle :

sudo cp /etc/init.d/skeleton /etc/init.d/monprogramme

[Ouvrez avec les droits d'administration](http://doc.nfrappe.fr/doku.php?id=tutoriel:mini-tutoriels:ficedit#modifier_un_fichier_avec_les_droits_d_administration) le fichier **/etc/init.d/monprogramme** et repérez les lignes suivantes:

PATH=/sbin:/usr/sbin:/bin:/usr/bin DESC="Description of the service" NAME=daemonexecutablename DAEMON=/usr/sbin/\$NAME DAEMON ARGS="--options args" PIDFILE=/var/run/\$NAME.pid SCRIPTNAME=/etc/init.d/\$NAME

Renseignez ce qui concerne **monprogramme** :

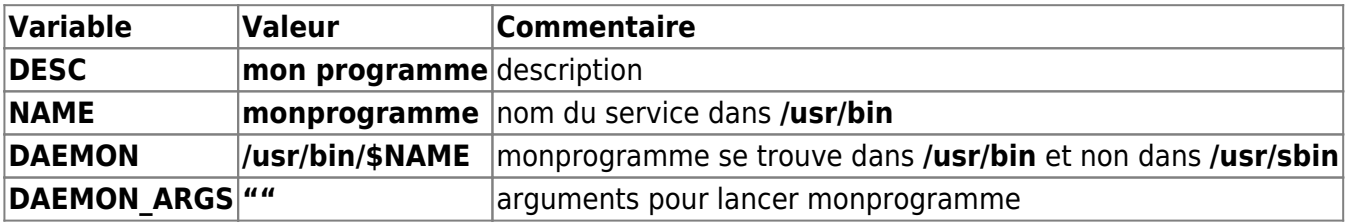

Ce qui donne:

```
PATH=/usr/sbin:/usr/bin:/sbin:/bin
DESC="Programme de ..."
NAME=monprogramme
DAEMON=/usr/bin/$NAME
DAEMON ARGS=""
PIDFILE=/var/run/$NAME.pid
SCRIPTNAME=/etc/init.d/$NAME
```
Pour que le programme crée un fichier **.pid** [1\)](#page--1-0), ajoutez l'option **–make-pidfile** (ou **-m**) dans les deux lignes commençant par **start-stop-daemon –start…** de la procédure **do\_start()**

Ce qui donne dans **/etc/init.d/monprogramme** :

```
#
# Function that starts the daemon/service
#
do_start()
{
     start-stop-daemon --start --quiet --m --pidfile $PIDFILE --exec $DAEMON
--test > /dev/null \
         || return 1
     start-stop-daemon --start --quiet --m --pidfile $PIDFILE --exec $DAEMON
-- \lambda$DAEMON ARGS \
         || return 2
[...]
}
```
Pour plus de détails, voir la page [Résumé de la page de man de start-stop-daemon](http://doc.nfrappe.fr/doku.php?id=logiciel:os:linux:commandes_linux:start-stop-daemon)

Rendez le script exécutable :

sudo chmod +x /etc/init.d/vncserver

et activez-le :

sudo update-rc.d vncserver defaults

#### **Autres étapes**

#### **Conclusion**

 $\pmb{\times}$ 

## **Problèmes connus**

# **Voir aussi**

[http://](#page--1-0)

Contributeurs principaux : [Jamaique](http://doc.nfrappe.fr/doku.php?id=utilisateurs:jamaique).

[1\)](#page--1-0)

nécessaire pour pouvoir l'arrêter

From: <http://doc.nfrappe.fr/> - **Documentation du Dr Nicolas Frappé**

Permanent link: **<http://doc.nfrappe.fr/doku.php?id=tutoriel:systeme:service>**

Last update: **2022/11/08 19:41**